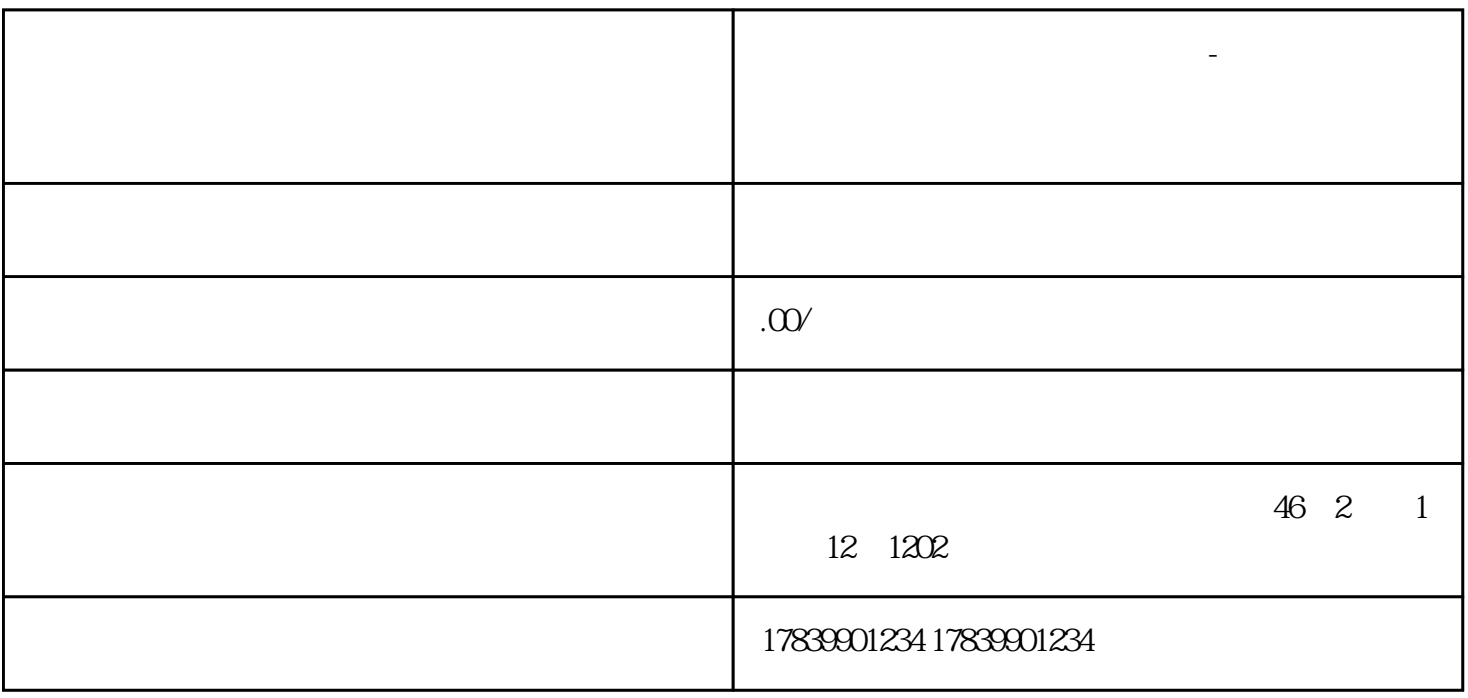

**电信流量卡不能打电话怎么充值-电信流量卡不能打电话怎么看号码**

1 and the guanfangwangzhan and APP

 $1$ 

 $2$ 

 $3$ 

 $2<sub>o</sub>$ 

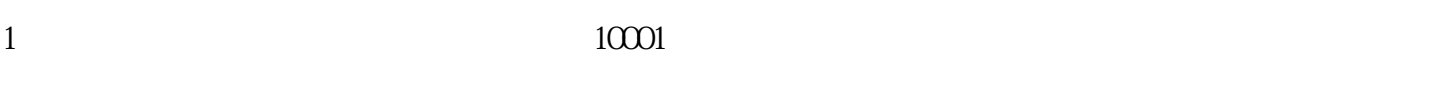

2)登录电信guanfangwangzhan或手机APP:在登录账户之后,选择查询余额选项,输入流量卡号和密码  $3$  $3 \nightharpoonup$  $10001$ 

2)登录电信guanfangwangzhan或手机APP:在登录账户之后,选择查询号码选项,输入流量卡号和密码

 $3$ 

 $4\,$ 

 $m\bar{f}$ , wifi,  $m\bar{f}$ , wifi,  $m\bar{f}$ 

 $1$ 

 $2$